# **Użyteczność eCommerce w 2009 roku – teoria, błędy, przykłady, rozwiązania.**

#### **Dmitrij Żatuchin**

Simplo.pl ul. Lelewela 17/5 53-505 Wrocław d.zatuchin@simplo.pl Politechnika Wrocławska Wybrzeże Wyspiańskiego 27 50-370 Wrocław dmitrij.zatuchin@pwr.wroc.pl **Streszczenie** 

Jest połowa roku 2009. Niestety nie oznacza to, ż<sup>e</sup> jakość stron typu eCommerce poprawia się. Znane są różne metodologie, techniki oraz instrumenty badań, które niestety wciąż są rzadko używane w polskim Internecie. Wraz z zespołem Simplo.pl oraz na podstawie badań na Politechnice Wrocławskiej wyłoniłem największe błędy użyteczności i dostępności w polskich sklepach internetowych i serwisach usługowych, nie zapominając jednak o dobrych radach projektowania. Rzuca się w oczy zaniedbywanie szczegółów, brak logiki w rozmieszczaniu elementów związanych z procesem sprzedaży, niejasne lub niepełne formularze zamówienia, utrudnione kroki finalizacji. O tym, a także o samej użyteczności, dostępności, liście kontrolnej i rodzajach pozyskiwanej wiedzy o wymaganiach użytkownika w dalszej części.

### **Słowa kluczowe**

eCommerce, użyteczność, dostępność, sklep internetowy, lista kontrolna, rodzaje wiedzy

## **Wprowadzenie**

W ostatnich latach nastapił gwałtowny wzrost liczby internautów - w Polsce jest obecnie ich 17,3 mln w wieku 15-75 lat (za GfK Net Index, marzec 2009), z

Copyright Wydawnictwo PJWSTK Warszawa 2009 Kansei 2009 Interfejs użytkownika – Kansei w praktyce ISBN 978-83-89244-78-9

**This paper should be cited as: Żatuchin, D. (2009). Użyteczność eCommerce w 2009 roku – teoria , błędy , przykłady , rozwiązania . Proceedings of the Conference: Interfejs użytkownika - Kansei w praktyce (pp. 153–163). Warsaw: Wydawnictwo PJWSTK.**

czego 40% korzysta z usług typu eCommerce w tym bankowości elektronicznej.

Wzrastaj ąca świadomość społeczeństwa informacyjnego w obszarze usability, standardów i zaleceń – liczne konferencje, otwarte seminaria, blogi, koła naukowe – <sup>s</sup>ą kolejnym powodem motywuj ącym potrzebę badań nad wymaganiami użytkowników. Mimo rozwoju Webconsultingu wciąż istnieje problem spowolnienia w "zmianach" stron internetowych z powodu czy to braku środków wydzielonych na ten obszar w działalności lub zbytnim skupienie się na pracy zarobkowej tych ż<sup>e</sup> portali. Zdarza się też tak, że zmiany zachodz ące w dużych serwisach nie s ą przedyskutowane z ich <sup>u</sup>żytkownikami, co z kolei rodzi konflikty oraz odpływ <sup>u</sup>żytkowników do konkurencji.

Użyteczność w eCommerce stanowi jeden z najważniejszych czynników wpływaj ących na wskaźnik porzuceń koszyka, czytelność sprzedawanych produktów, liczbę otwartych leadów z potencjalnymi klientami czy otrzymanych od nich telefonów, zapytań e-mailowych czy odwiedzin w sklepie offline. Bardzo ważne jest, by uwzględnić użyteczność naszego przyszłego serwisu już na wczesnych etapach projektowania (analizy, modelowania i prototypowania), oczywiście zgodnie z paradygmatem HCG (ang. Human-Centered-Design)[7].

## **Badanie wymaga ń u żytkownika**

Badanie wymagań użytkownika lub inaczej ewaluacja według nowego modelu referencyjnego ISO/AWI 23973 *Software ergonomics for World Wide Web user interfaces* (pol. Ergonomia oprogramowania dla interfejsów WWW) jest jedn ą z domen procesu projektowania. Zawiera ona narzędzia i techniki

<sup>u</sup>żywane po to, aby ocenić ostateczny projekt pod względem spełnienia wymagań obydwu stron – usługi i <sup>u</sup>żytkownika, np. poprzez testy użyteczności, co wspiera podejmowanie decyzji i stosowaniu odpowiednich wskazówek w następuj ących obszarach:

- 1. **Cel i strategia.** Jaki jest cel usługi i w jaki sposób zostanie to przekazane użytkownikowi?
- 2. **Zawartość i funkcjonalność.** Jaki jest model konceptualny usługi? W jaki sposób będzie prezentowana treść, jak rozwi ązana będzie personalizacia i prywatność?
- 3. **Nawigacja i interakcja.** Jaka powinna być architektura informacji? W jaki sposób rozwi ązana kwestia nawigacji – umieszczenia głównego menu, pomocniczego, odnośników? W jaki sposób <sup>u</sup>żytkownik będzie przeszukiwać stronę?
- 4. **Prezentacja i projekt mediów.** Jak będą wygl ądać poszczególne części lub działy usługi, aby <sup>u</sup>żytkownicy mogli pożytecznie wykorzystać informację prezentowan ą na nich? Jak powinny być <sup>u</sup>żywane multimedia?

Wszak ewaluacja jest pojęciem bardziej ogólnym, odnosz ącym się do sprawdzania i weryfikowania produktu (jakim również jest strona internetowa) stosuj ąc wybran ą metodologię (testy analityczne, empiryczne, eksperckie) i narzędzia (sprzęt np. ASL6000 lub oprogramowanie np. GTAnaly, CrazyEgg, Noldus The Observer, Simplo Tracker).

## **Dostępność**

Dostępność jest jednym z elementów, które wpływaj ą na użyteczność produktu. Wynika to st ąd, iż należy z jednakow ą wag ą traktować użytkowników bez ograniczeń fizyczno-mentalnych (starość, brak doświadczenia z Internetem), jak i z nimi (wady wzroku, słuchu). System powinien bez dodatkowych

trudności ze strony użytkownika dostarczyć informacje oraz zareagować na akcje użytkownika.

Dostępność jest wymagana w Polsce prawem:

- Konstytucja RP (w tym Art. 32 i Art. 69),
- ustawa o dostępie do informacji publicznej (z dnia 6 września 2001 r.),
- ustawa o informatyzacji działalności podmiotów realizujących zadania publiczne (z dnia 17 lutego 2005 r.),
- Karta Osób Niepełnosprawnych (Uchwała Sejmu Rzeczypospolitej Polskiej z 1 sierpnia 1997 r.).

# **Human-Centered-Design**

W badaniach wymagań użytkowych, zgodnych z metodologią projektowania systemów i usług zorientowanych na użytkownika (Rys. 2 – szczególna uwaga na domenę Ewaluacji) należy wyszczególnić następujące domeny zainteresowań:

- 1. Potrzeby i wymagania użytkownika (model personalizacii).
- 2. Potrzeba twórcy/dostawcy (model specyfikacji).
- 3. Sposób dostarczenia funkcjonalności (model prezentacji).
- 4. Sposób reprezentacji informacji użytkowej (model komunikacji).

W kontekście badań użytkowych najważniejsze są modele 1, 3 oraz 4.

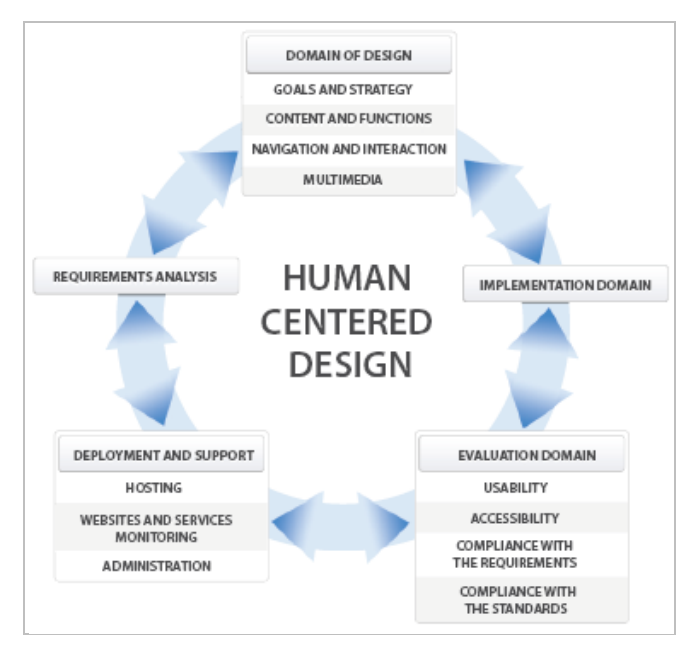

**rysunek 1:** Schemat cyklu życia usług sieciowych.

# **Wiedza**

Uzyskiwane typy wiedzy w zależności od metodologii badań można podzielić w nastepujący sposób:

- $\blacksquare$ tekstowe (pliki .txt, .doc, .xls),
- r graficzne (zrzuty ekranów, zdjęcia, skany szkiców),
- multimedialne (wywiady w postaci nagrań audio, wideo z kamer).

Ponadto, w czasie automatycznego badania wymagań wykonywanego poprzez metodę clicktrackingu, eyetracking-u czy walidatory zwracane są duże ilości informacji w postaci plików (Tabela 1), wpisów do oddzielnych baz danych czy sesji zapisanej po stronie przeglądarki lub serwera badanego użytkownika.

Przeprowadzając badania i testy pozyskuje się wiedzę, która wymagają odpowiedniego przetworzenia. Na podstawie otrzymanych danych opracowuje się raporty zgodności [2].

W zależności od użytych metod otrzymywane są następujące rodzaje danych szczegółowych:

- 1. Notatka obserwatora dotycząca przebiegu ewaluacji z użytkownikami,
- 2. Lista kontrolna z odpowiedziami,
- 3. Uporządkowany zbiór danych ze skończoną liczbą pól, uzupełniany w trakcie badania w bazie danych lub arkuszu kalkulacyjnym przez prowadzącego badania lub obserwatora,
- 4. Wywiad przedtestowy i potestowy,

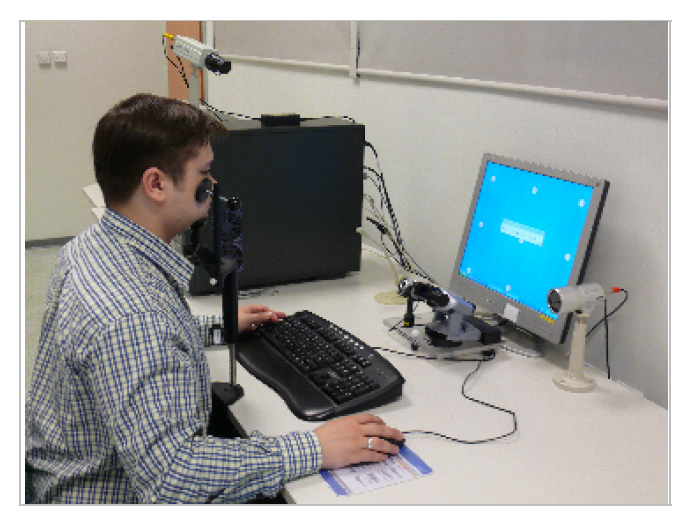

**rysunek 2:** Badanie eyetracking – Pan Tilt.

5. Dane pozyskane automatycznie za pomocą sprzętu (Rys. 2) lub oprogramowania: a. Ślad skupienia wzroku (ang. gaze trails),

- b. Obszary patrzenia (ang. look zones),
	- c. Analiza konturów (ang. contour analysis),
	- d. Mapa cieplna (ang. heat map),
	- e. Akcje wykonywane przez użytkownika (ang. actiontracking).
- 6. Mapa kliknięć (ang. click map) i przestojów (ang. noop points):
	- a. Pozycja kursora, czas, rodzaj akcji,
	- b. Średni czas wykonywania każdego zadania oraz średnia liczba kliknięć w element o przydzielonym typie,
	- c. Rozkład uczestników kończących zadania,
	- d. Ślad użytkownika uporządkowany w czasie zbiór punktów od startowego do końcowego.
	- e. Parametry użytkownika (przeglądarka, rozdzielczość, lokalizacja GeoIP, źródło wejścia na stronę, strona wyjścia).
- 7. Analiza ekspercka:
	- a. Analiza heurystyczna (skończony zbiór pytań i odpowiedzi),
	- b. Analiza porównawcza konkurencji (skończony zbiór cech).
- 8. Dane metryczne:
	- a. Liczba kliknięć potrzebna do osiągnięcia celu,
	- b. Czas potrzebny do osiągnięcia celu.

# **Narzędzie listy kontrolnej**

Lista kontrolna jest uporządkowanym, skończonym zbiorem pytań i odpowiedzi rankingowanych wg wybranej skali, odnosi się do założeń systemu oraz stanu faktycznego, pozwala zbadać potrzebę poprawienia obszarów funkcjonalnych, technologicznych i użytkowych.

Za pewien rodzaj listy kontrolnej można uznać heurystyke Nielsena [4] składającą się z 10 pytań podstawowych oraz 6 dodatkowych, oczekujących zakwalifikowania poszczególnych części usług

sieciowych lub systemu oraz odpowiedniego ocenienia zauważonych braków w wymaganiach ze strony <sup>u</sup>żytkownika-eksperta.

|                | Pytania                                                                 | Waga | Komentarz do Propozycia | Komentarz do pytania                                                                                                    |
|----------------|-------------------------------------------------------------------------|------|-------------------------|----------------------------------------------------------------------------------------------------|
|                |                                                                         |      |                         |                                                                                                    |
|                | Architektura systemu                                                    |      |                         |                                                                                                    |
| 1              | Czy struktura serwisu jest<br>logiczna?                                 | 5    |                         | Podział serwisu na mniejsze części<br>powinien być odpowiedni dla rodzaju<br>treści w nim zawartych. Treści w<br>serwisie powinny przynależec do<br>odpowiednich dla nich działów.                                                                                                    |
| $\overline{2}$ | Czy struktura serwisu iest<br>optymalna?                                | 4    |                         | Należy sprawdzić, czy struktura serwisu<br>nie jest zbyt rozbudowana - być może<br>niektóre części serwisu da się połączyć<br>w jedną logiczną całość. Struktura nie<br>powinna tez być za bardzo<br>zminimalizowana - może to utrudniać<br>odnalezienie informacji (np. w<br>niektórych przypadkach umieszczenie<br>działu Kontakt w dziale O nas) |
|                |                                                                         |      |                         |                                                                                                    |
|                | <b>Architektura strony</b>                                              |      |                         |                                                                                                    |
| 3.             | Czy Struktura strony jest<br>logiczna z punktu widzenia<br>uzytkownika? | 5    |                         |                                                                                                    |
| 4              | Czy struktura strony jest<br>optymalna?                                 | 3    |                         | Czy elementy o podobnym charakterze<br>sa zgrupowane w jednym miejscu, czy<br>wszystkie elementy są niezbędne, itp.                                                                                                    |
| 5              | Czy struktura strony jest<br>spóina?                                    | 5    |                         | Struktura strony powinna być<br>iednakowa lub zbliżona na wszystkich<br>podstronach o jednakowym<br>charakterze.                                                                                                    |

**rysunek 3:** Przykładowa lista kontrolna.

Ekspert badający wymagania serwisu jest w stanie stworzyć sam taką listę kontrolną za pomocą np. Excela (Rys.3) czy też aplikacji webowej dostarczającej moduł ankiety.

# **Błędy projektowe w eCommerce**

Na podstawie badań serwisów: merlin.pl, komputronik.pl, empik.com, sklep.mennica.com.pl, morele.net, militaria.pl [7], ceneo.pl, sklep.eskk.pl, ubezpieczenie.com.pl, opony-auto.pl, allegro.pl (przedostatni interfejs *Moje Allegro*) oraz nasza-klasa.pl (część oferująca usługi płatne użytkownikom) powstał<sup>o</sup> 9 wniosków o głównych błędach w aktualnym polskim eCommerce. **rysunek 4:** Strona główna komputronik.pl.

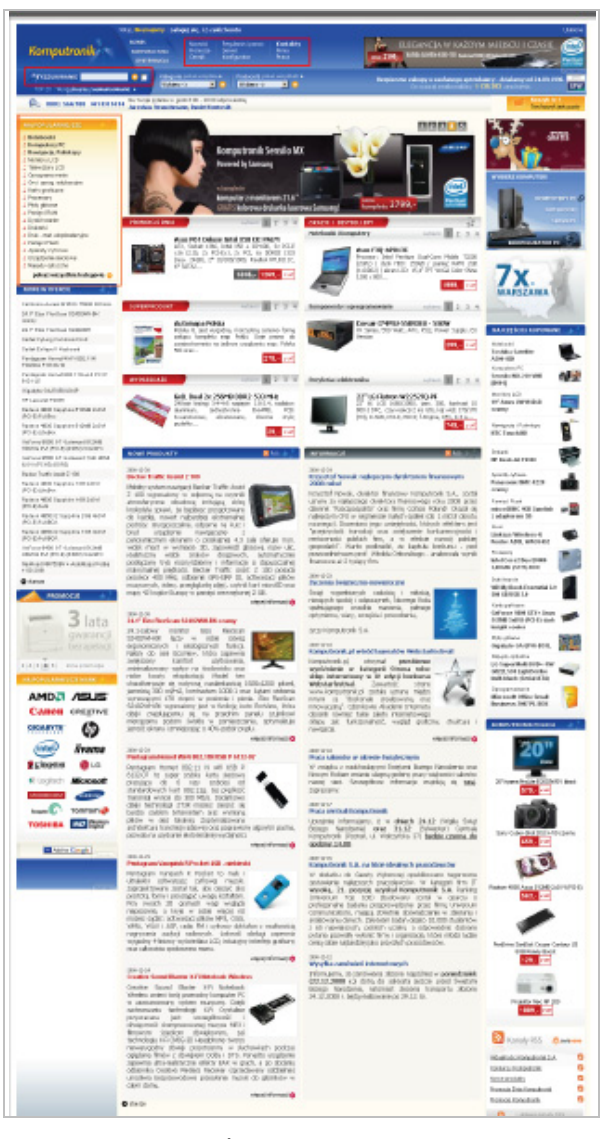

1. <u>Strona główna.</u>

Podstawowe błędy dotyczą zgubienia roli strony głównej jako nośnika informacji o tym, czym jest odwiedzany serwis. Np. w komputronik.pl (Rys. 4) nasuwa się pytanie: Czy to portal czy sklep? Podkreśla to słaba widoczność wyszukiwarki, rejestracji/logowania, dostępnych kategorii. Inne serwisy prowadzają niepotrzebny chaos (np. ubezpieczenie.com.pl), który zniechęca użytkownika do dalszej eksploracji.

Najczęściej błędy poprawiamy poprzez:

- **Typografie**
- Siatkę
- Białą przestrzeń
- Е Redukcję/zwiększenie liczby kolumn i/lub ich stosunku proporcji.

#### 2. Architektura serwisu.

Projekt informacji w serwisie powinien powstawać wspólnie z przyszłymi użytkownikami. Istnieją na to takie metody jak sortowanie kart, wywiady fokusowe czy zwyczajne ankietowanie. Najczęściej serwisy cechuje problem zbyt rozpiętej (czyt. trudnej, Rys. 5) lub płytkiej struktury (np. brakuje działów, informacje są luzem). Równie powszechne jest zaprojektowanie za dużo gałęzi, które w wyniku uruchomienia serwisu pozostają puste, słabo wypełnione czy nieodwiedzane. Wtedy wymaga to optymalizacji struktury drzewa oraz badań z <sup>u</sup>żytkownikami, które mogą rzutować na zmianę samego projektu serwisu (dodanie lub odjęcie informacji prezentowanej na stronie głównej czy innych sekcjach serwisu, Rys. 6).

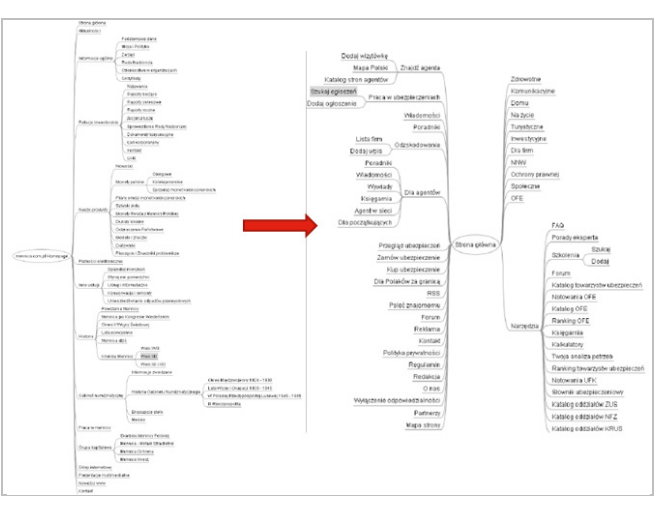

**rysunek 5:** Optymalizacja struktury informacyjnej serwisu.

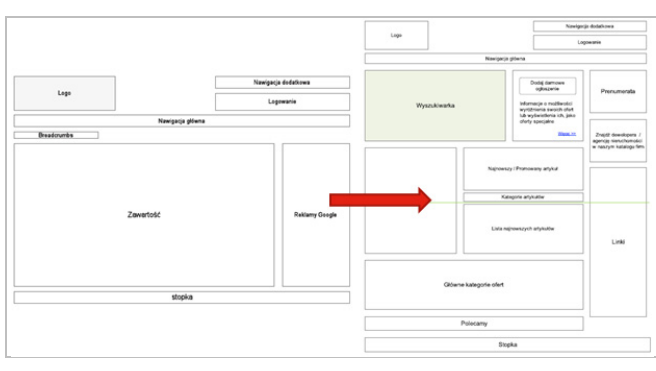

**rysunek 6:** Optymalizacja projektu serwisu.

3. Nawigacja.

Powszechnymi błędami nawigacji w serwisach eCommerce są:

 Nieinformowanie użytkownika o aktualnym położeniu (brak okruszków).

- $\bullet$  Niekonsekwencja wyboru – dotarcie wgłęb powoduje obcięcie możliwości powrotu w niektóre sekcje serwisu.
- ۰ Rozproszona lub powielona nawigacja (trzy rodzaje menu, powtórzenia).

Okruszki nawigacyjne (ang. breadcrumbs) mają dwojaką rolę w serwisie WWW:

1. Dostarczają kolejnego sposobu poruszania się po stronie, a konkretnie, przemieszczania się po poziomach głębokości architektury informacyjnej strony.

2. Powiadamiają użytkownika o aktualnym położeniu w serwisie i zapobiegają zagubieniu się w gąszczu informacji.

Sklepy internetowe powinny być wyjątkowo wrażliwe na odpowiednie zaprojektowanie miejsca dla okruszków, ich wygląd i reguły, które sterują ich zachowaniem. Poprawny wygląd okruszków: Strona główna → Dział główny → Podrozdział <sup>→</sup> Wybrana strona (aktualna)

Błędy nawigacji poprawiamy poprzez:

- $\bullet$  Analizę logiki powiązań między architekturą<sup>a</sup> wdrożonym serwisem
- $\bullet$  Analizę statystyk i monitoring typu clicktracking

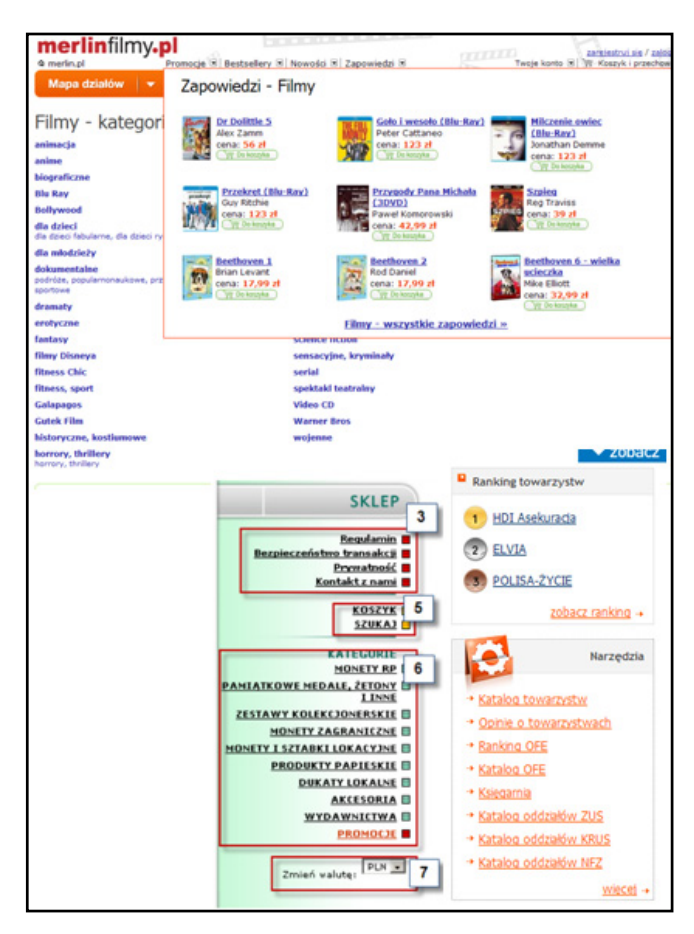

**rysunek 7:** Błędy nawigacji.

4. Formularze.

Dobrze zaprojektowany formularz powinien ułatwiać proces rejestracji, logowanie, zamówienie czy zgłoszenie reklamacji użytkownikowi. Niestety, ale brak informacji o popełnionych błędach, brak stawianych wymagań co do stosowanych znaków w

loginie/haśle, zbyt dużo lub mało kroków (np. cały proces na jednej stronie) w formularzach zamówienia oraz wprowadzanie w błąd słownictwem utrudnia użytkownikowi dokonanie zakupu produkty czy usługi w naszym serwisie.

Błędy tego typu poprawiamy poprzez:

- Е Upraszczanie i kierowanie się Guideline-ami
- $\blacksquare$ Analizę dokumentów "offline" – druki dostawy, protokoły zamówień itp.
- $\mathbf{r}$ Wywiad z użytkownikami
- Е Analizę procesów biznesowych

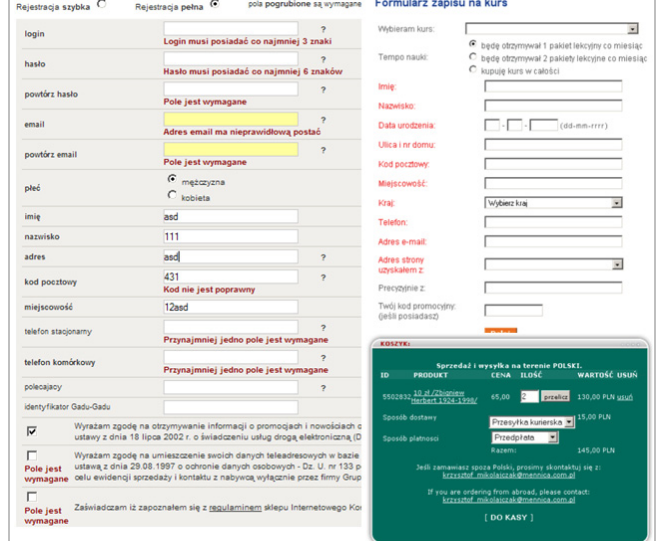

**rysunek 8:** Nieczytelne, długie i trudne formularze.

#### 5. Wyszukiwarka.

Wyszukiwarka może być pomylona z pojęciem filtrów, umieszczona w miejscu zupełnie nielogicznym (np. pod logo), lub być po prostu linkiem w podręcznym menu (Rys. 9). Przeczy to założeniom funkcjonalnym tego modułu. Wyszukiwanie jest potrzebne każdemu <sup>u</sup>żytkownikowi, powinno być widoczne zawsze, w spójnym miejscu, kojarzyć się z przyjętymi standardami reprezentacji wyszukiwarki na innych serwisach (najczęściej masowego zasięgu).

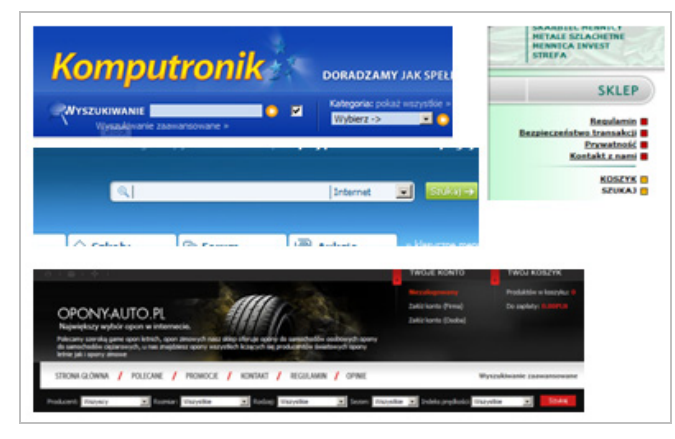

**rysunek 9:** Różne niepoprawne wyszukiwarki.

#### 6. Kontakt.

Informacja o możliwościach kontaktu Klienta z Dostawcą jest jedną z trzech najważniejszych rzeczy w serwisie. Niestety, ale w wielu obecnych sklepach aby doszukać się informacji o sklepie (siedziba, adres, telefon, e-mail, komunikator), możliwości finalizacji zakupu (punkt odbioru, koszty wysyłki) czy po prostu sekcji z formularzem zapytania, trzeba poświęcić niemało wysiłku.

Sumując to, strefa Kontaktu jest:

٠ Mało czytelna

- $\blacksquare$  Stosowana niekonsekwentnie (np. nie na każdej podstronie jest obecny element z informacją o kontakcie)
- Schowana
- Lub kompletnie jej nie ma (dotyczy najczęściej mniejszych sklepów "jednoosobowych" mających swoją siedzibę tylko w Internecie).
- 7. <u>Język i styl.</u>

Stosowanie języka niedostosowanego do odbiorców (np. użycie żargonu i języka fachowego, Rys. 10), niespójnego (synonimia i homonimia) oraz niestosowanie zasady przedstawienia najważniejszych rzeczy na górze strony to najczęstsze z powodów nie przejścia testu na poprawny język i styl pisania.

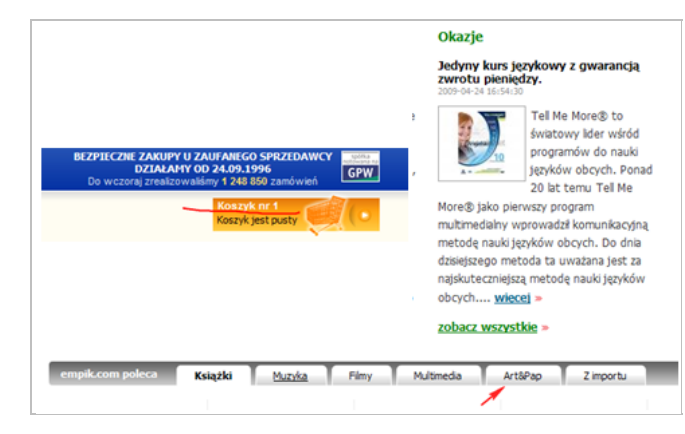

**rysunek 10:** Nie dla wszystkich jasne pojęcie Art&Pap w Empil.com, Koszyk nr 1 w komputroniku oraz Okazje o charakterze artykułu na Morele.net.

8. Informowanie o błędach w serwisie.

Błędy zdarzają się wszystkim. Różnica polega na tym, iż nie każdy twórca serwisu przywiązuje do nich uwagę. Dostarczyć użytkownikowi ładną stronę błędu z informacją o możliwych jego powodach jest takim samym wyzwaniem, jak stworzyć ładną stronę produktu. Niestety, wciąż nawet więksi przedstawiciele branży popełniają podobne błędy (Rys. 11).

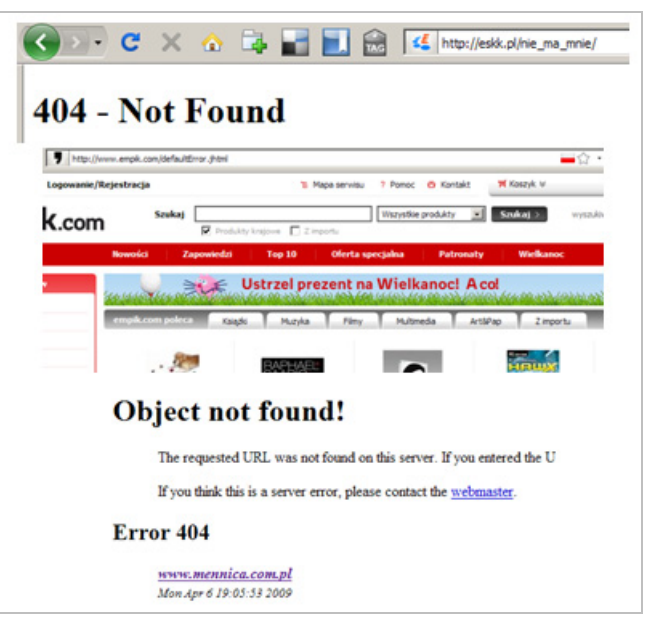

**rysunek 11:** Nieobsłużone błędy nieznalezionej strony.

9. Typografia i kontrast kolorów.

Należy pamiętać o tym, iż nasz sklep mogą odwiedzać użytkownicy z wadami wzroku, ekranami z mniejszą liczbą kolorów (urządzenia mobilne) oraz o tym, iż zwykli użytkownicy pominą tekst o słabym kontraście w stosunku do tła. Niestety nie każdy projektant weryfikuje stronę (Rys. 12) za pomocą algorytmu LCR (ang. Luminosity Contrast Ratio) lub AERT CCA (ang. Contrast Colour Algorithm).

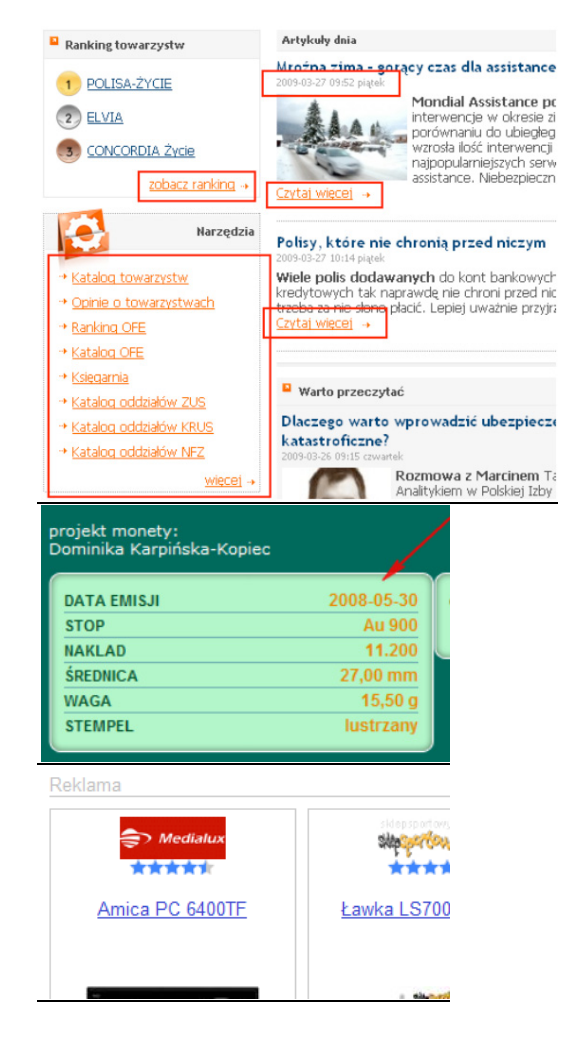

**rysunek 12:** Przykłady wycinków niespełniających standardu WCAG kontrastu wg poziomu A/AA/AAA.

# **10 porad użyteczności w eCommerce**

Na podstawie powyższych oraz wcześniejszych badań przedstawiona została lista 10 porad, stosując które pozwoli uniknąć złych praktyk w projektowaniu usług czy sklepów w Internecie.

- 1. W górnej części strony umieszczamy jasno oddzielone logo zawierające myśl przewodnią sklepu, ze spójną identyfikacją graficzną odnoszą<sup>c</sup> się do reszty serwisu. Wysoce prawdopodobne jest to, że będzie to pierwszy element, na który zwróci uwagę użytkownik.
- 2. Na każdej stronie serwisu powinny się znaleźć w widocznym miejscu trzy elementy: Koszyk, Wyszukiwarka oraz Kontakt (telefon, formularz lub wsparcie online).
- 3. Na wszystkich stronach, gdzie trafiają użytkownicy (z Google czy innych wyszukiwarek, z reklam, programów partnerskich itd.) należy umieścić element typu "Call to Action" (np. Kup Teraz, Promocja, Wysyłka gratis, inna specjalna propozycja). Musi on być widoczny bez przewijania strony, optymalnie powinien zaczynać się na wysokości nie niższej niż 200-350 pikseli od początku strony.
- 4. Wszędzie, gdzie został umieszczony produkt lub usługa na sprzedaż należy wskazać jego cenę z wszelkimi wliczonymi dodatkowymi kosztami, wskazując wyraźnie cenę końcową, którą zapłaci <sup>u</sup>żytkownik. Często sklepy podają dużą czcionką wartość netto, zachowując sobie informację o cenie końcowej lub umieszczając ją nikle widoczną czcionką – to źle.
- 5. Jeśli na etapie projektowania widzimy dodatkowe miejsce na stronie - wskażmy lepsze od konkurencji warunki zakupu, np. "dostawa gratis", albo "dostawa w ciągu 24h", "karta SD gratis przy zakupie za min. 500 zł" itp.
- 6. Jakość zdjęć produktów powinna być jak najlepsza, zachowując jednak zdroworozsądkowość (np. unikając wyświetlania niepomniejszonych wagowo, lecz rozmiarowo miniaturek czy zaczytywania 50 zdjęć po 500 KB każde - nie bez powodu Allegro udostępnia 50KB na jedni zdjęcie).
- 7. Teksty powinny być krótkie, słownictwo zrozumiałe i w miarę proste. Jeżeli planujemy napisanie dłuższego akapitu, należy to robić oszczędnie, max. 2-4 zdania. Strona powinna zostać "zeskanowana" przez użytkownika tak, żeby mógł on odpowiedzieć sobie na pytania: co sprzedaje ten sklep/usługa, na jakich warunkach, za ile i jak to kupić?
- 8. Czcionki powinny być wystarczająco czytelne, otoczone białą przestrzenią, z zastosowaniem interlinii 1-1.5. Jeśli mamy wątpliwości, czy "literki" nie są za małe - śmiało należy zwiększyć ich rozmiar.
- 9. Badania potwierdzają, iż nie należy stosować zdań z liczbą słów większą niż 10-13. To użytkownika zniechęca i najprawdopodobniej ta informacja zostanie przez niego pominięta.
- 10.Zaleca się śledzić ścieżki przejścia użytkowników, historię wyszukiwania, strony wejścia i wyjścia.

Pozwoli to upewnić się, że najpopularniejsze produkty znajdują w tych ścieżkach czy wręcz na stronie głównej. Idealne ścieżki pozwalają <sup>u</sup>żytkownikowi uwolnić się od wyszukiwarki.

# **Podziękowania**

Ta praca powstała bazując na raportach zespoł<sup>u</sup> Simplo.pl (m.in. Kasi Osińskiej), a także podstawach teoretycznych wyniesionych ze współpracy z dr inż. Januszem Sobeckim (Politechnika Wrocławska).

## **Bibliografia**

[1] KRUG S., Don't Make Me Think: A Common Sense Approach to Web Usability, New Riders Press, 2005, 20- 30, 168-180.

[2] KUNIAVSKY M., Observing The User Experience – A Practitioner's Guide To User Research, Morgan Kaufmann Publishing, 2003.

[3] NIELSEN J., LANDAUER, T. K., A mathematical model of the finding of usability problems*,* Proceedings of INTERCHI 93, 206-213. New York, NY: ACM, 1993.

[4] NIELSEN J., Usability Engineering, Boston, MA: Academic Press Professional, 1994.

[5] ŻATUCHIN D., Automatyzacja procesu badania <sup>u</sup>żyteczności stron WWW, Praca dyplomowa, Politechnika Wrocławska, 2008.

[6] Praktyki Usability w polskim eCommerce, http://simplo.pl/wiedza, 2009.

[7] *Usability w* eCommerce, blog http://webquatro.pl, 2008.

[8] ISO 13407, http://www.usabilitynet.org/tools/13407stds.htm